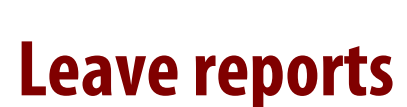

**University** Victoria

This quick guide describes the reports available under the FAST HR Leave tab: *Leave Balances, Year to Date Leave Summary, Leave Details, Leave Approval Status, UVic Leave Calendar Month at a Glance* and *Leave Liability Report.* These custom UVic reports provide current information on all types of employee leave, including vacation, sick and CTO.

**FAST HR**

**Quick Guide**

If your department is participating in the leave tracking project, the leave reports will display leave information for CUPE, PEA, ME and Exempt Support Staff. If not, the reports will show leave balances for CUPE employees and Exempt Support Staff.

For more resources, including a guide on *FAST HR codes*, visit www.uvic.ca/hr/fasthr.

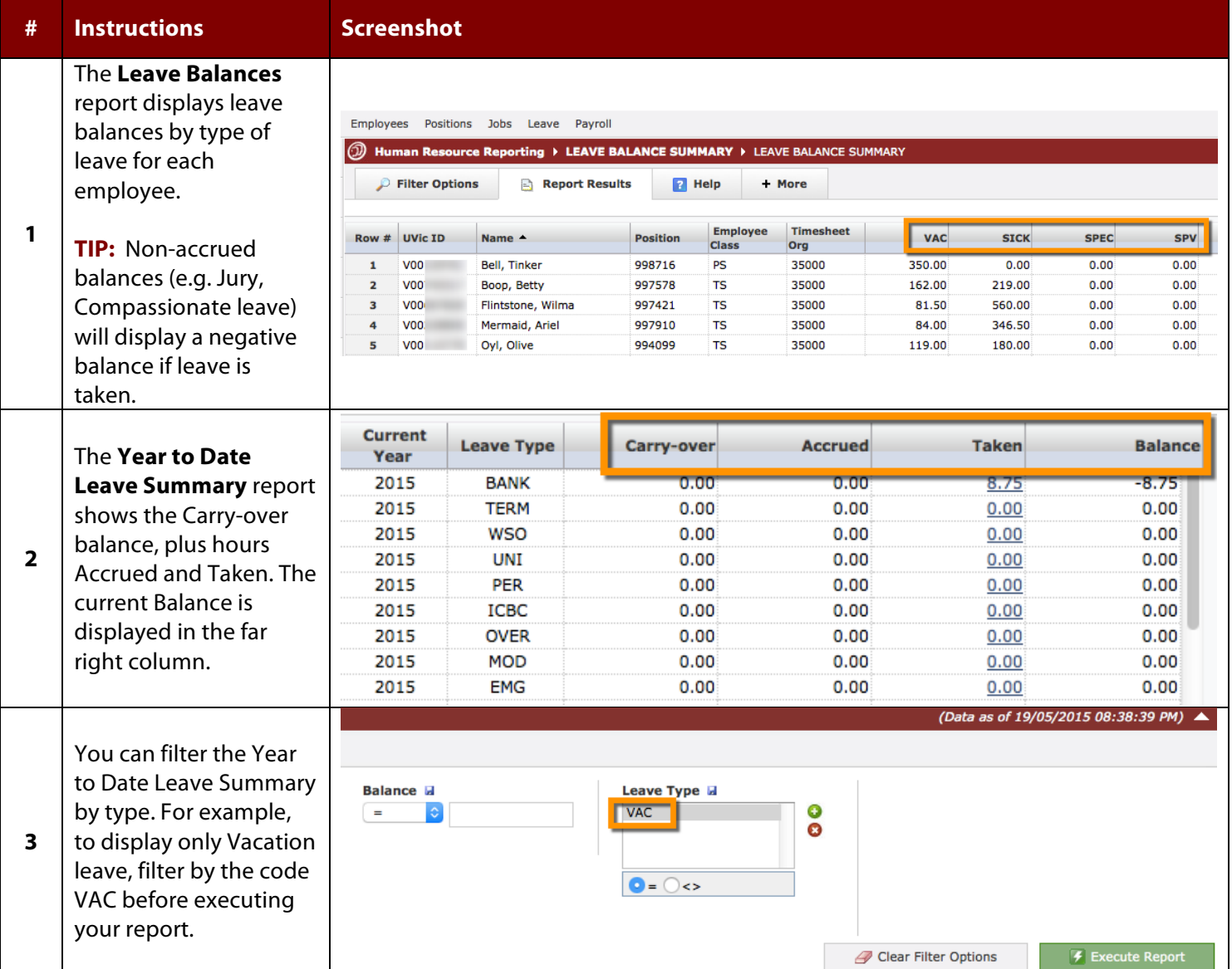

Created May 2015.Updated December 2015.

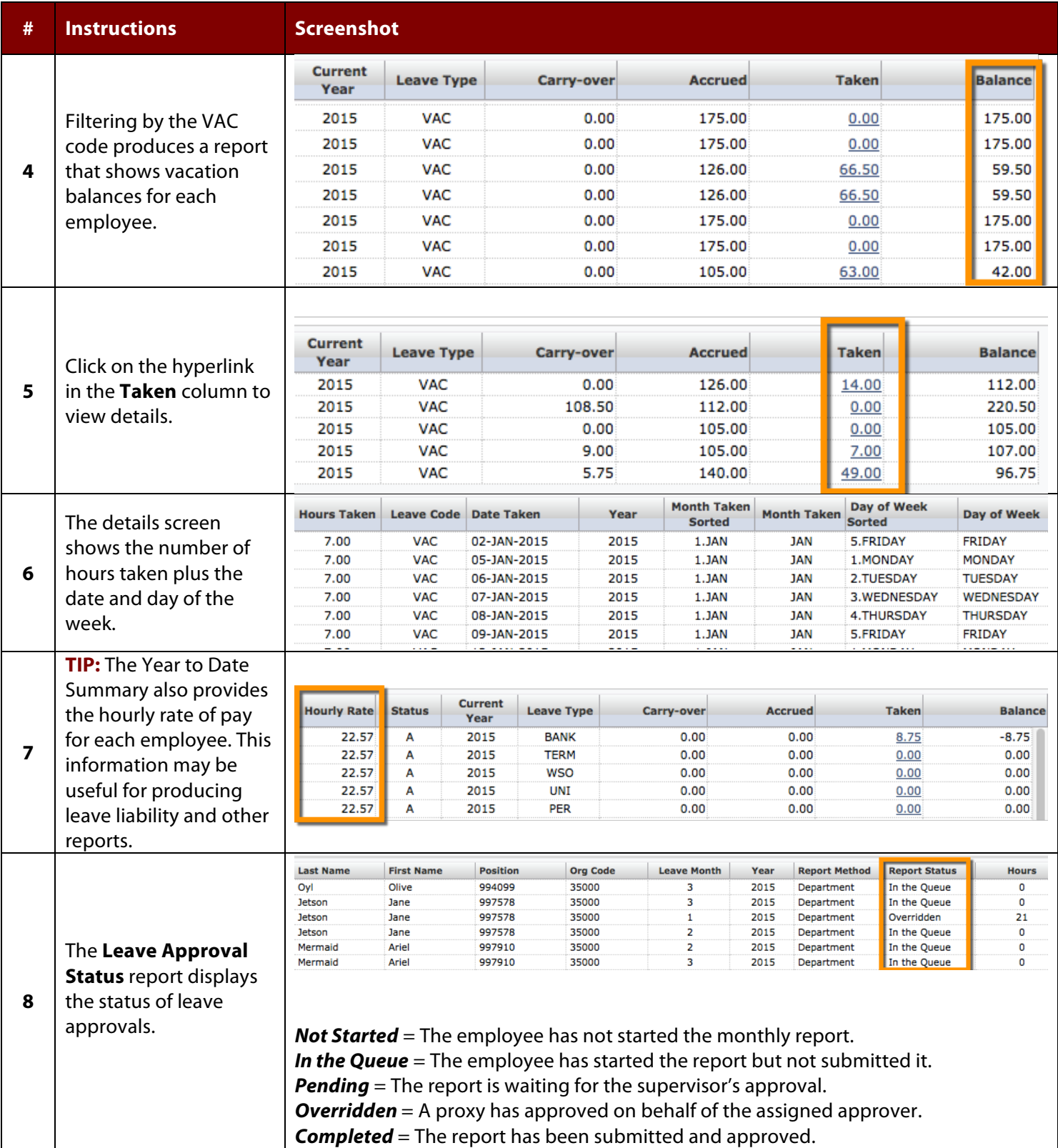

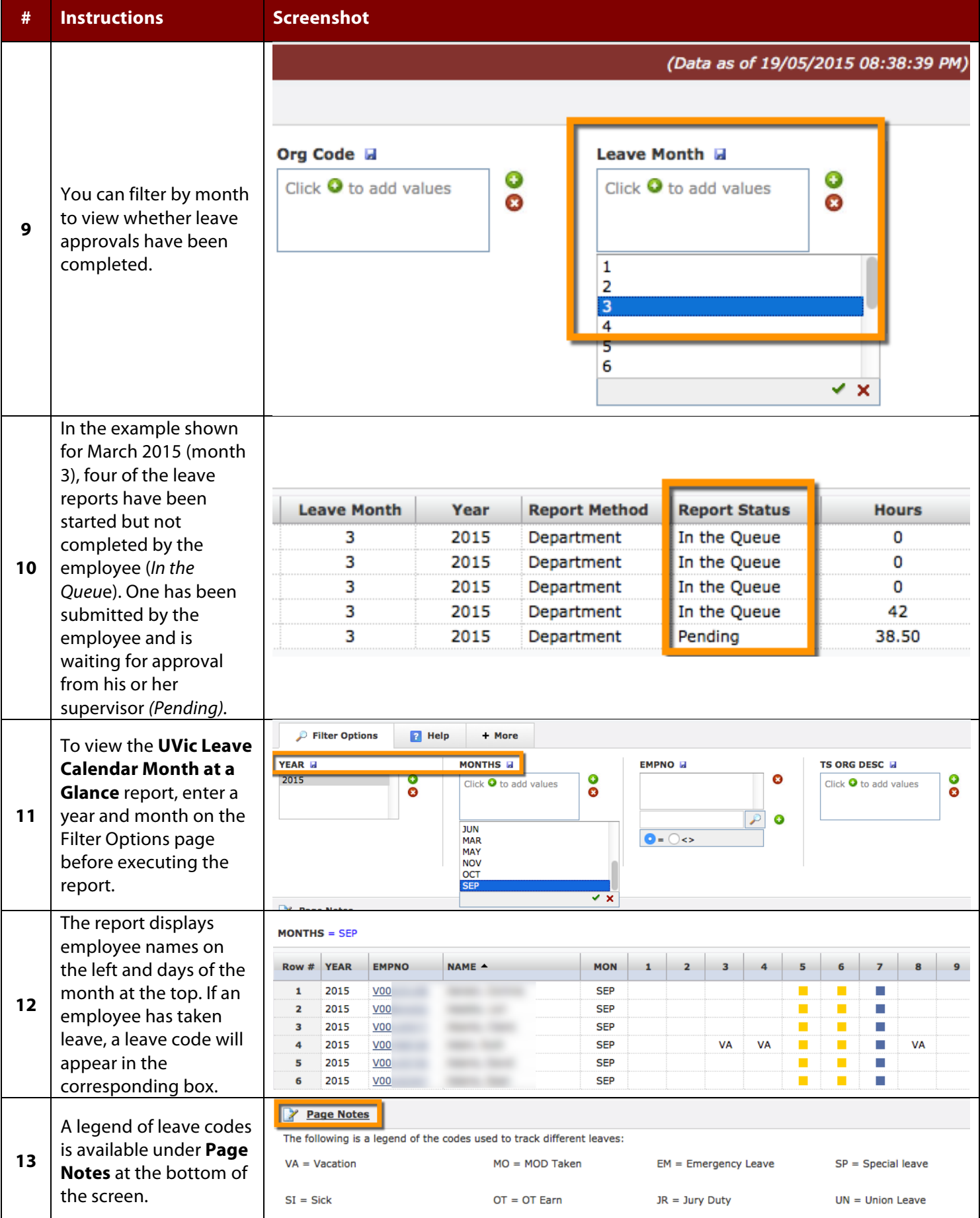

Created May 2015.Updated December 2015.

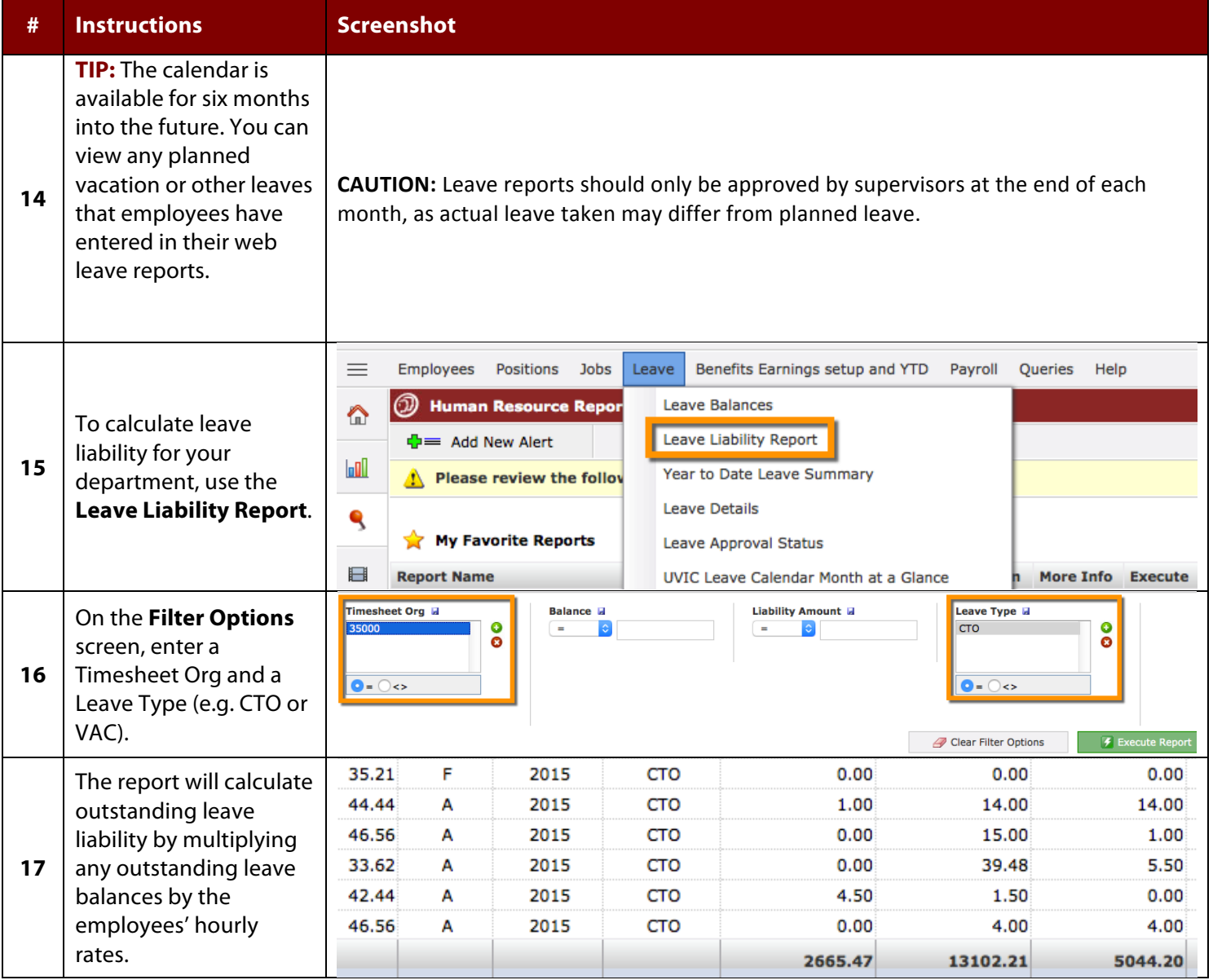